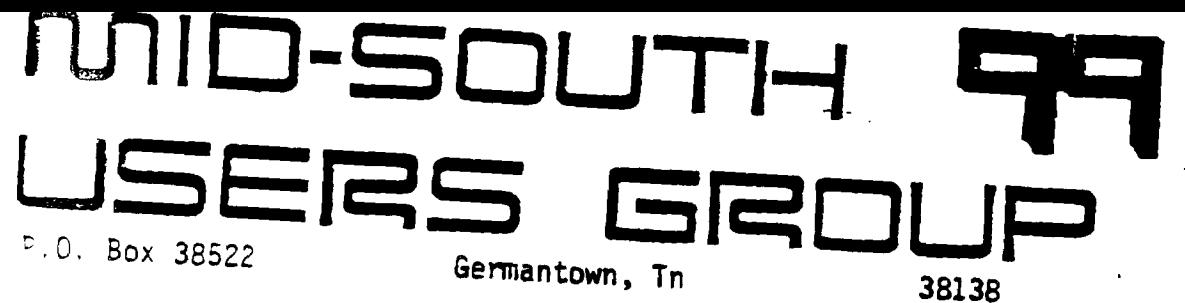

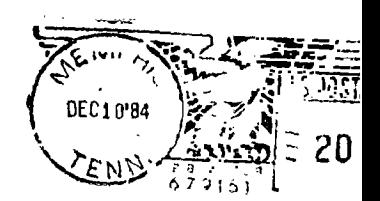

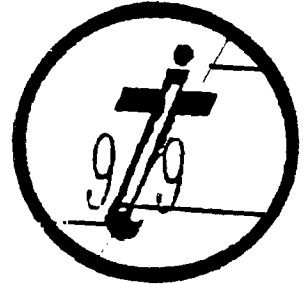

EDMONTON. 99'ERS USER SOCIETY  $P.0.$  BOX  $1198$ <br> $P.0.$  BERTA. CAN. T5J-3L1

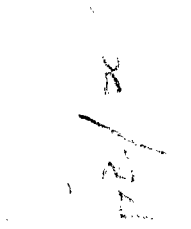

Newsletter for the HID-SOUTH 99 USERS GROUP Val 2, 411 December, 1984

O  $$ 

# **PRESIDENTS BIT**

 $\overline{D}$ **Oes Anybody Care** 

Why do I feel like I'm repeating myself? Maybe it's because I'm repeating myself. I wrote a column very much like this one about this time last year and here I am doing it again.

What I am talking about is the low rumble I hear from several people who say they are not getting what they need or want from the group. My response to most (not all) of those is how much are you putting into the group? Are you taking an active role? Are you working on a committee (library, bargain corner, program, education, community relations, kids)? Do you speak up and let your officers know what you want or need? Do you share what you know with other people who don't know even as much as you do? If you answered no to any of the above questions, what are you griping about?

We will be electing next years officers at this month's meeting and the new president will be looking for volunteers to fill out the various committees which are absolutely necessary to the group. Over the past months I have heard several people gripe about the Library or the Bargain Table or the Novice Corner volunteer to wort on one of these committees and you won't have to grip about it any more. **You can do it the way it ought to be done - your** way. If you **thinl .the program ought to be different**  You **can have any program or format you want but** only -volunteer. if you are willing to worl for it.

Get Involved. With a whole new bunch of people running things you will never have a better chance and, who **knows, you might** even have a little fun and learn some things about **you** computer, your group and even your self.

**That' s** enough soap bo;:.

**As many members as** possible need to be present at the meeting this month to ',ote for the new officers. Not a single incumbent is running for re-election. These people are taiind on a large <code>responsibilit,</code> and o $\overline{e}$  . Our order of a confidence to get them off to  $\overline{e}$  ${\mathbf a}$  good start. The slate of candidates is listed clrewhere in this

i ssue. Take the time to get to know them and vote for the candidate of your choice.

> Howard Watson Freident

## **CANDIDATE8**

Listed below are the officers to be elected at the December meeting. The candidates were nominated by the Nominating Committee and nominations from the floor at the November meeting. **The** election is by secret written ballot. Write in votes are permissable.' The candidate receiving the most votes for an office will be the winner. There are no run-off elections.

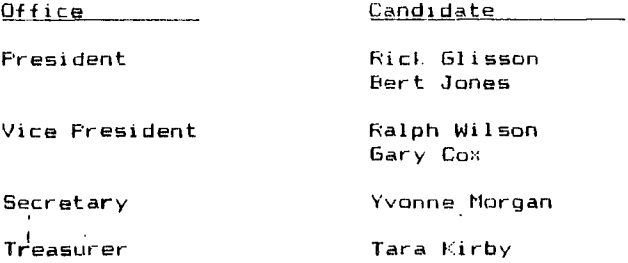

The officers elected this month **will** be sworn in at the January meeting. They will be asked to attend the board meeting prior to the January meeting to help with the orderly transfer of responsibilities.

Please attend this month and vote for the candidate of your choice.

### TIBBS NEWS

If you have had trouble getting on the bulletin board lately, it's not the fault of your set. We are in control. We will control the verticle. We will control.....

Bert had to move out of his house (we understand his mother got tired of hearing the computer humming all day and night) and therefore has a new number. The new number is 452-2076.

This is Bert's only phone in his new home and until the group can get a second phone installed, the board will be down from time to time while Bert maie calls of his own. Not very nice of him but it is his money. In the meantime. Lo get on the board. call the new number and maybe Bert will be nice (or even better - gone) and let you use it.

We will leep you informed of any further developments in this area.

<u>a sa matanggunan mana</u>

rees Communicating!

 $\mathbf{r}$ 

## **INSIDE RECORD**

. . . . . . . . . . . . . . . .

 $\sigma_{\rm{max}}$ 

## **THE HEART AND SOUL OF PERSONAL RECORD KEEPING (PART IV)**

Ed. notes This is the last of a four-part article written by Don **Donlan and originally published in 1983 in "The HUGgers", the newsletter of the Hoosier Users Group. A fifth article appeared recently entitled "Beyond Personal Record Keeping" and will appear in next month's issue** 

**10 REM The following BASIC program takes the HEADER and DATA files 12 REM created in the previous program and converts them back into 14 REM PRK files which can be saved by the PRK save routine. 16 REM**  18 REM Before running the program, execute the following BASIC com **mends', 20 REM 22 REM > Call files(I) 24 REM > Call P(10000) 26 REM > NEW 28 REM 34'REM 36 REM +++++++++++++++++++++++++++++++++++++++++++++++++++++++++++ +++++++++++++ 100 OPEN #1: "DSK1.PRKHEADER", RELATIVE, INTERNAL, INPUT , FIXED** 110 INPUT #1:F#,F,R **REM Read file name, # fields, and # o f records.**  REM Print this information on the scr **wen.**<br>130 CALL H(0,1,0,F\$) **130 CALL H(0,1,0,F4) REM Write the file name to restored P RK header. REM Set up loop to create rest of PRK header.**  150 INPUT #1,REC 1:F\$,T.W,D REM Read field name, type, width, and **dec. places. REM Print retrieved information to the e screen.**<br>170 CALL H(0,9,1,F\$) **REM Write the field name to the PRK h wader.**<br>180 CALL H(0,10,1,T) **REM Write the field type to the PRK h wader.**<br>190 IF T=4 THEN 220 **REM If scientific notation, (T-4) wri •t** ■ **no width. 200 CALL H(0,I1,I,W) REM Write the field width to PRK head er.**<br>210 IF T<3 THEN 230 **REM For characcter and integer fields , do not 220 CALL H(0,12,I,D) REM write the decimal places to PRK h eader.**<br>230 NEXT I 230 NEXT I **REM Go to next field in HEADER record.**<br>240 CLOBE #1 **REM Close HEADER and open DATA file.** REM Close HEADER and open DATA file. **250 OPEN Nie"DSKI. PRKDATA",SEQUENTIAL,INTERNAL,INPUT,VARIABLE 260 FOR Iel TO R REM Set up loop to readd data and rob uild as PRK. 270 PRINT I REM Print the current record number t o the screen. REM Set up loop to read the fields fo** 

 $\boldsymbol{a}$ 

r DATA record 290 CALL H(1.10,J.T) REM Recall what type of field you are

<u>i ni ni ni ni ni n</u>

**Construction Comme** 

about to get<br>300 IF T=1 THEN 380 300 IF T=1 THEN 380 REM If numeric (T()1). then 310 INPUT #1:D; The REM Read into numeric variable.<br>320 FRINT D; The REM Frint the retrieved data to REM Print the retrieved data to the s creen. 330 IF D=-9.9999999999999E+127 THEN 360 REMM If default value. wri te null data.<br>340 CALL 6(0,1,J,D) REM Normal data is written to PRK fil e.<br>350 GDTD 440 REM Skip aroundd alpha section and go to next field 360 CALL 6(2.I,J,D) REM This code indicates missing numer ic data.<br>370 GOTO 440  $REM$  Skip around alphaa section and go to nexd field 380 INPUT 01:F\$; REM Alpha data is read into character -variable.<br>390 FRINT F\$:" ": . REM Retrieved data is printed on the screen. 400 IF F\$="?" THEN 430 REM Default valus indicates missing d eta for field 410 CALL 6(0.I,J,F\$) REM Normal data is written to FRK fil e. 420 GOTO 440 REM Continue loop for next field in r ecord.<br>430 CALL G(2,I,J,F\$) 430 CALL 6(2,10,F\$) REM Indicate that caracter data is mi ssing.<br>440 NEXT J REM End of field loop. 450 INPUT 01:F\$ REM Finish record by reading end of r ecord "@".<br>460 FRINT F\$ REM Finish pending print to the scree n.<br>470 NEXT I 470 NEXT I REM End of record loop. REM Close the DATA file. 490 CALL St"DSKI.PRKFILE",C) REM Save the PRK file that has now be en rebuilt. 500 IF C<>0 THEN 520 REM Check for error in trying to save PRK file.

> Don Donlan The HOOSIER USERS GROUP NEWSLETTER "The HUGgers"

## **TIME** TIP

This is from "ASK THE READERS" column of COMPUTE magazine. January<br>1983. Issue 32, Vol.5 No.1

A TIME SAVING TRICK

Male the first line in your program a REMark statement containing your SAVE command. For example:

5

10 REM SAVE 6."INVENTORY".DH0

 $\mathbf{r}$ 

**1 REM SAVE "INVENTORY",1.1** 

**Then, whenever you make a change you don't have to remember where and how to save your program. Just LIST the first line, blank out everything before the SAVE command, and execute. It works equally' well with tape or diskette.** 

**from LINDA JOHNSON** 

**\*\*Note:For the TI the REMark statement would obviously read REM SAVE DSK1.PROGRAM,DISKNAME. Then to save it you could get the correct disk, and use the SAVE DSK1.PROGRAM.** 

## **NEWS BREAK**

**UNISOURCE has a new pricelist out f' now has the P-Code Card in stock. The price is \$99.95 plus shipping. Their toll free ordering number is:** 

1-800-958-4580

**They also have several new graphics programs, and what looks like good prices on other peripherals & accessories.** 

**I will bring the catalog and new pricelist to the meeting next week.** 

**Beth Woodliff** 

## MORE NEWS

**An old company (Sunware Ltd) with a new name (Exceltec, Inc.) has just made an exciting announcement.** 

**Exceltec. Inc.** has secured the rights to build the 11 Extended BASIC module and manuals. The offer a completely **interchangeable Extended** BASIC **module. They use TI parts** so you can expect their high quality performance and characteristics. Their manuals follow the same format as **the TI**  Their product also includes the handy comand reference card.

Exceltec offers a special volume discount to TI User Groups. We may **p order if enough people** are interested

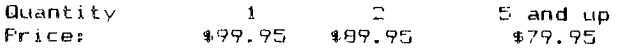

**While these are not the best prices we have heard of for Extended BASIC, it is encouraging to know** that we will still be able to get **it** without having to wait for some individual to sell his/hers. We. need to support companies like Exceltec so we will continue to **have** products available for our computers.

## Howard Watson

 $\bigoplus$ 

## **D I Ell<la COPY**

**We received the following letter in the mail the other day and wanted to share it with you. It makes us feel good to think we are doing a fair job of keeping our members informed but it is especially nice to know that (through our newsletter exchange program) occasionally someone else cares enough to read our little rag.** 

**Brian Mcfeeters 751 Fierce St. Morton, Il 61550** 

**Attn: Mid South 99 Users Group** 

**I am a member of the MICRO computer club in Bloomington, Illinois. I was reading a copy of your September newsletter and read an -article about a program called DISKO. If possible, I would like to get a copy of it. I will pay for all copying and shipping costs. If this is not possible, would you please send the information on how you got your copy.** 

**I enjoy your newsletters. keep up the good work! .** 

**Thank you,**  Brian McFeeters

**Brian, your in luck. DISKO is a public domain program we would be happy to share with you. The disk will be in the mail as soon as we can get a copy made. Instead of paying for the shipping and copying, how about returning the disk with a program from your library in trade? Take a look at DISKO and trade what you feel is a good match. Happy disk fixing.** 

## **MAKING MUBIC**

**The following BASIC program comes from the Summit Users Group of Ohio. It was originally called Mini Organ and was created by J. Canning.** 

100 OPTION BASE 0 110 DIM NOTE(20) 120 FOR A=0 TO 20 130 READ NOTE(A) 140 NEXT A 150 DATA 40000,220,247,262,294,330.349,392,440,494,523.587,659,698 <sup>9</sup> 784,880,988,1 047,1175,1319,1397 160 CALL FEY(1, 1, 5) 170 CALL 1EY(2,12,S) 180 **11=11+1**  190 1'2=1.2+1 200 CALL SOUND(-1000,NOTE(1.1).0,NOIE(I'2),0) 210 ROTC) 160  $(F, S)$  You can combine several  $F + F$  by holding them down and pressing another one.

> MiLROpendion. November. 1984

## **SECOND DRIVE**

**USING A SECOND PEB TO HOUSE AND POWER A SECOND DISK DRIVE** 

**A second disk drive is pretty handy to have but not something that I felt I needed. However, when I was able to get another practically new, complete TI system at a great price (\$275 with Multiplan, Logo II and 5 modules,) I purchased it. At last month's Saturday Workshop, I questioned our resident expert, Dick Vandenberg, about the possibility of using the second PE Box and disk drive as the second drive for my system. He said it would**  Well. I went home and looked at my trusty TI manuals for **details. Being an ex-electronics technical writer, I knew that the manuals always have the answers!** 

**Well, I did see some information on how to hook up a second drive, but no mention of a PE Box. I called TI Technical Services and they told me that it wouldn't work - something about power for the drive coming from the controller card and only one controller could be used, so it wouldn't work.** 

**After relating this to Dick, he still said it should work, so I called TI again and the next day after talking to two additional people, they also assured me it would work.** 

÷

**So** I tried it, and it did", and I love having two drives.

**I removed the Disk Controller Card and the Expansion Box card with cable and mounted my second PE Box right below my main PE Box so the two cables (supplied with each TI disk drive) would reach. Then I ran into Problem #1. The cable tht I needed to plug into the second drive (where I removed the plug connected to the disk controller card) wouldn't fit because of a plastic insert in th connector used to polarize the plug to a machine slot in the circuit board that it plugs into. So now it's back to our resident expert and Dick suggested that I use a sharp knife to trim the polarizing piece out of the connector. I figured that the plastic piece was simply an insert slipped into the connector when it was assembled, so I tried to disassemble the connector and slip the piece out. It wasn't (an insert).... so I couldn't, but I did..., follow Dick's advice and very carefully trimmed that**  piece away. The connector now fit the board on disl: drive 2.

Next **I** followed the TI manual and plugged the extra cable **supplied with the disk drive, to the connector on the back of the disk drive controller card and plugged in the little circuit board adaptor. After plugging the cable from disk drive 2 into the adaptor the two drives were hooked up. Then I ran into Problem #2.** 

**The TI manual** says **that** you need to remove the resistor **termination pack (rtp) from all the** drives except the last **one. Drive 2 was the last one so I needed to remove the rtp from Drive 1. (It didn't look** anything like the illustration in the manual - I figured out where and what it was, and removed it.)

After turning the system on, only dist drive 2 woold wort. The system didn't recognize Dist 1 (which had the rtp removed), so I replaced the rtp in Drive 1 and removed the rtp from drive 2. Now the system only recognized drive 1 and no drive 2. So I replaced the rtp in drive 2 and the system recognized both drives. The rtp, contrary to the manual, is in both drives, and they both work fine

I would prefer to get a separate disk drive so I could free up the PE Box and use that system in my office. But I couldn't resist the bargain, so I bought the system, and I couldn't resist the challenge, so I hooked it up as a second drive and I'm pleased with both. If you like a small challenge and can find a bargain...... have at it!

Many thanks to Dick Vandenberg for his technical help, encouragement and patience during this project.

> Clem Wixted Jonesboro, Arkansas

## **<sup>1</sup>-11 I D/COE NI Op /Ft 412%.=" 0-1 I CE3**

There are some graphic capabilities in Basic or Extended BASIC you may not be aware of. Some of the characters with the ASCII Codes of 128-143 are control characters (some of which are used in telephone communication.) However, they are also characters that can be'defined for graphics using CALL CHAR. Here is the hidden part, you may define these characters once and then retrieve them by pressing CTRL and the appropriate key. The characters may be placed in print statements preventing you from having to use CALL HCHAR or CALL VCHAR etc. to display them. Once the characters are defined the only way to erase them is to redefine them or go to the title screen. "NEW" or loading in another program will not affect them. Here is the catch. These characters must be defined before you can see them otherWise they are invisible. For example, if you define these characters and place them in a print statement, save it out to a storage device, then come back later after turning off the computer or after going back to the title screen and load the same program back into the computer, the characters will be invisible even in the program listing. They must be defined again using CALL CHAR statements before they can be seen again. Here is a list of the characters that can be defined and retrieved by hitting CTRL and the character.

ASCII CODE --- CHARACTER ASCII CODE --- CHARACTER 128 CTRL , 176 CTRL H 129 ----------- CTRL A 137 ---------- CTRL I<br>130 ---------- CTRL B 138 --------- CTRL J 130 ------------ CTRL B 138 ---------- CTRL J<br>131 ----------- CTRL C 139 ---------- CTRL K  $131$  ---------- CTRL C<br> $132$  ---------- CTRL D 140 --------- CTRL L 133 CTRL E 141 CTRL M 134 CTRL F 142 CTRL N 135 ---------- CTRL 6

ASCII Codes 128-135 belong to character set 13 and ASCII Codes 136-143 belong to character set 14. You can use a CALL COLN: statement to define the color of these characters also. Please note the characters will only he your defined color when the

 $\sim$  ...

**computer is executing a program and only if a CALL COLOR statement is in that program. Also you do not need to define the characters in each program (using CALL CHAR statements,) they just need to be defined once. (Unless you go bad.: to the title screen or turn off the computer.)** 

**Here is a sample program so you will see what I am talking about.** 

**10 CALL CHAR(133,"183C7EFF18181818") 20 CALL CHAR(129."10307OFFFF703010") 30 CALL CHAR(132,"08000EFFFF0E0C08") 40 CALL CHAR(131,"18181818FF7E3C18") 50 CALL CHAR(130,"FFFFFFFFFFFFFFFF") 60 CALL CHAR(140,"001F17FFFFFF4200") 70 CALL CHAR(141,"1C08493E08081422")** 

and the control

**Just try the above program (run it.) and see the characters that I have defined. To get the characters hit CTRL and one of the following letters. E A D C B L M** 

**The remaining characters can also be defined by the CALL CHAR statements.** 

## bary Co;:

# **TI ASSESSED \$12 MILLION**

**Texas Instruments Inc. agreed to pay \$12 million to settle a class action suit which claimed that company officers misled investors by not disclosing unfavorable information last year. The agreement was reached in early October. The suit, brought by the Council on Social Work Education Inc. named TI chairman Mark**  Shepperd Jr., cheif exectuive officer J*.* **Marvin Lane and Jim Fischer, former executive vice president.** 

**The suit alleged that the men knew but failed to tell potential investors that sales of the 7199/4A were flagging and that profit margins were cut because of price-cutting. TI announced June 10 1983, that it would loose up to** \$100 million on its **home computer business. The settlement was filed in the U. S Distric Court in the Northern Distric of** Texas. Court approval is still required. A hearing is planned for Jan 18, 1785.

**A TI spokesman said the defendants denied the allegations in the complaint and that the settlement** was reached to avoid the expense **of litigation and "the diversion of management time."** 

**Under the settlement, the \$12 million will be distributed to an unknown number of** investors **in TI** stock. put **and call options between March 1 and June 10, 1983** 

**TI stock plummeted some** \$50 per share within two days of the  $\mathsf{compan}_\mathcal{V}$ 's announcement of its anticipated losses. from \$15/.75 per share to \$107 per share.

> tlit:NIf.ei Alum. November, 1784

# **x—yeemaxic 'TOKENS**

Here is a guicl program that builds another program that will demonstrate the concept of "tokens". Tokens are the codes that Extended BASIC uses to represent the words in a program. Tokens enable a BASIC word like PRINT to be represented by a one character code, thus saving five characters of storage (four from the word PRINT and one from the space following the word).

Every word in BASIC has a corresponding token. key in the following program and run it. Then save it for later. Now type NEW. Then MERGE DSK1.TOKENS. And finally LIST. You will .have a program with lines sequenced from 1 to 254. On each line is a word, symbol or garbage. If there is an intelligible word there, that word is tokenized by Extended Basic to the ASCII character whose value is the line number.

The best way to see what I mean is to try it!  $\cdot$ 

1 OPEN #1:"DSK1.TOKENS", DISFLAY , OUTFUT, VARIABLE 163

- 2 FOR 1=1 TO 254
- 3 L=INT(I/256)
- 4 N=1-256\*L
- 5 FR1NT #11CHRS(L)&CHRS(N)&CHRS(I)8, CHR\$(0)
- 6 NEXT I
- 7 FRINT #12CHR\$(255)&CHR\$(255)
- B CLOSE #1
- 9 STOP

Dicko Vandenberg

# $HOW$  **FAST IS FORTH?**

By Hector Santos

The two reasons most often given for using Forth are its speed of execution and the economy in its utilization of memory. We will examine its speed compared to console BASIC and Extended Basic using a benchmark program suggested in the Wycove Forth manual. The program solves the following problem.

A board showing a four-digit house number falls and break in the middle, leaving two numbers of two digits each. Someone remarks that it must be a lucky number because if you add the two two--digit numbers together and square the result, you get the original four-digit house number. List all the lucky four--digit numbers.

BASIC Frogram

100 N=100 110 FOR X=10 10 99 120 FOR Y=0 TO 99 130 IF (X+Y) \* (X+Y) N THEN 150 140 FRINT N: 150 H-H+1 160 NEXT Y 170 MX1 X

1 1

Forth Program

.........

HOUSE#1 1000 100 10 DO 100 0 DO  $J$  I + DUF \* OVER = IF DUF . ENDIF 1+ LOOP LOOP DROP:

Console BASIC takes 209.4 seconds to run. Extended BASIC 219.6 seconds. TI Forth 7.2 seconds, and Wycove Forth 4.9 seconds. It is apparent that Extended BASIC is not alWays faster than console BASIC as most people believe. Both versions of Forth are fast!

unununununun

One curious thing is that if you replace  $(X+Y)$  \*  $(X+Y)$  by  $(X+Y) \cap 2$ in the BASIC program, the run times change. Console BASIC now takes 555.6 seconds (very slow!) and Extended basic 244.8 seconds. Extended BASIC runs faster than console BASIC now, although both run slower than the original program. Apparently, console BASIC has a very inefficient alogrithm for expontial functions.

Why does Forth run so fast? A big factor is its use of integer, instead of floatng-pointing arithmetic. Pascal takes advantage of the speed of integer arithmetic by letting you declare your variables as either integer or floating-point. Poor BASIC has to use floating-point in all its computations. Another product available for the TI99/4A that has integer arithmetic capability is the SST Expanded BASIC Compiler. It claims to run more than 45 times faster than regular BASIC.

A few days after I ran the benchmark tests, I picked up from the bookstore a copy of Home Computer Magazine (the old 99'er). In the Letters section, reader Woodrow Wilson presented a more efficient program to solve the house numbers proram. It is a beautiful and elegant solution. I urge the mathematically-minded among you to follow its logic to fully appreciate its conciseness. The new solution takes only 63 loops compared to 9,000 for the original.

Basic Program

100 XHI=INT(SOR(9999)) 110 XL0=INT(SOR(1000))+1 120 FOR X=XLO TO XHI 130 Y=Y\*X 140 Z=INT(Y/100) 150 IF (Y-2\*99)  $\cdot$  X THEN 170 160 PRINT Y; 170 NEXT X

The new solution takes only 4.8 seconds to run in console BASIC and 3.6 seconds in Extended BASIC. Does this mean that faster than Forth? No, because the equivalent Forth program is:

> : HOUSE#2 100 32 DO I DUP 100 \*/ 99 \* I DUE \* SWAP  $I = IF I DUF *$ ,  $ENDIF$ LOOP ;

The program executes xn a split-second, 0.6 seconds in TI Forth and "too fast to measure" in Wycove Forth. This shows one thing about benchmark programs. When using them to compare anything, make sure they are equivalent and use the same logic. Otherwise, you could be comparing apples and oranges.

> MlCOpendium November, 1984

# **-r I —Wit I -riaFtef**

Due to Thanksgiving, two birthdays, a new arrival (1.7. million dollars worth) at work and my feeble mind (now we are being honest) there was no meeting of.the TI-Writer special interest group.

I apologize to the devoted followers of this outstanding piece of software and maybe we can pick a place and time for the next session during the December meeting. If those interested parties will get with me we will see what we can do.

Howard Watson

## **BOARD MEETING MINUTES November 29 <sup>s</sup>19B4**

The treasurer's report shows that we have \$812 cash on hand.

After some discussion, the Board voted to authorize Bert Jones to begin looking for an inexpensive second disk drive, auto answer modem and a Foundation 128K card for the clubs bulletin board system. The Board also voted to pay for the installation and monthly bills for the telephone line for the bulletin board.

The Board discussed the possibility of having a small, one-time, sign-up charge for the bulletin board. This would help defray the cost of the bulletin board to the group at large. There are currently 88 users signed up on the bulletin board. A fee of \$5.00 would provide the \$400.00 needed for the disk drive, modem and 128K card the bulletin board needs. Any future sign-ups would help pay for the telephone line as well as reimburse the group for the investment already made in the computer. This way, those members who don't have modems or are not inclined to use the bulletin board will not be paying for it. The matter was talen under discussion and the Board will vote on it at a later date.

There being no further business, the meeting was adjourned.

Howard Watson for Lee Avant Secretary

13

# SHOPPER' S CORNER

13 inch B/W Sears TV - \$50.00. MINI-MEMORY Cartridge 60.00, Call Beth at 386-1297 (leave a message if I'm not home.) Also have a brand new softball mitt for \$25.00 if you're looking for a non-computer Xmas present!

Have a used item you want to sell or need to find? Anyone wanting to buy, trade or sell any 99/4A pr'oduct may post a notice in the Shopper's Corner. Free for members - \$1 per item for non-members. Notices may be given to Brenda Watson at any Users Group meeting. Notices should be brief (no more than three lines 65 characters long (195 spaces).

## **ANNUAL DUES;**

Is your annual membership due? To find out, look at the mailing sticker on the back of this newsletter. If it has dollar signs (\$\$\$) an it, it is time to renew your membership. Your membership in the group is required for use of the library, the Bargain Corner deals and the newsletter. Your dues are the only funding the group has to pay its bills and produce and mail the newsletter, so please pay when your time comes. It is only \*15.00.

## PROTECTION

**There are strong FEDERAL LAWS against duplicating copyrighted programs. Please don't break these laws!** 

# **t\_iniRgamv PROGRAM ORDER FORM**

**ID M** NAME **NAME PHONE PHONE** 

وبالمستحق والمسترعف والمراريس المرار

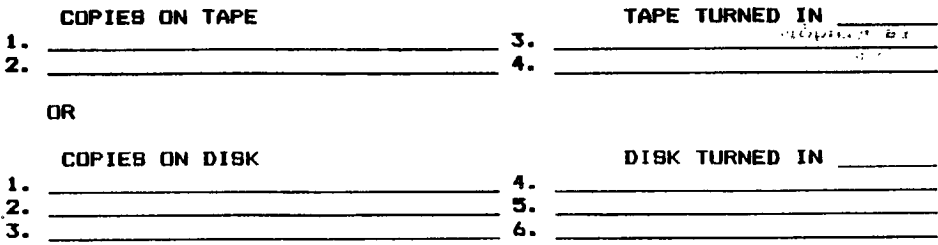

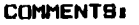

**1\_1 YES, I WOULD LIKE TO WORK ON THE LIBRARY COMMITTEE.**  Mail form to: Bob Conner. 4022 Chinaberry Cv. Memphis, Tn.. 38115

# **DIBCLAIMER**

The Mid-South 99 Users Group is not affiliated with or sponsored by TexasInstruments and has no relationship with them, implied or otherwise. Any mention of a company or product is not an endorsement of either the company or the product.

## ANNOUNCEMENT

The TIdBits newsletter is available in LARGE PRINT for the visually impaired. Contact Brenda Watson for copies.

## **FREE NEWSLETTERS**

When you come to a meeting as a visitor for the first time and **become registered on our files by filling out a "User Profile" sheet (does not obligate you to join), you will automatically**  receive three issues of our newsletter, **TIdBits.** If you have **not joined our club within three months,** you will notice three pound signs (###) on your mailing label. That means this is the **last free newsletter you will receive. You must pay the annual membership dues to continue receiving TEdBits afterwards. Watch your newsletter label and pay your dues to ensure that you keep receiving the newsletter.** 

## **CALENDAR**

**MEETINGS: December 13,** January 10, February 14, March **14. WORKSHOPS: December 15, Jauary 19, February 16, March 16.** 

## **OFFICERS**

Howard Watson President 755-4859 Bert Jones **Vice-President 789-4419 Lee Avant Secretary** 521-9560 Curtis Ringold Treasurer 763-7178 Bob DAVis --, Bargain Corner 396-2884 Elizabeth Davis Chairman - Education 396-2884 Dick Vandenberg Chairman - Equipment 521-9560 Brian Abbott Chairman - Kid lorner 755-0877 Al Doss Sponsor - rid Lorner 747.-6781 Bob Conner Chairman - Library :65-1892 Howard Watson Editor - Newsletter 755-4859 Chairman - Program

# **GROUP MAILING ADDRESS**

Mid-South 97 Users Group P.O. Do:: 78522 fermantown. In. 38138-0522 ويامان والمساير مديني

**SEAR SERVICE** n,

## **NOTICES**

MEET **I NIG 7100 P.M. Thursday, December 13 •Auditorium Memphis Board of Education 2597 AVERY (Parking and entrance in the rear)** 

**461C3F71.(E31-1C3F3\* 9100 - 121607 Saturday, December 15 The Computer Center 5515 Poplar Ave** 

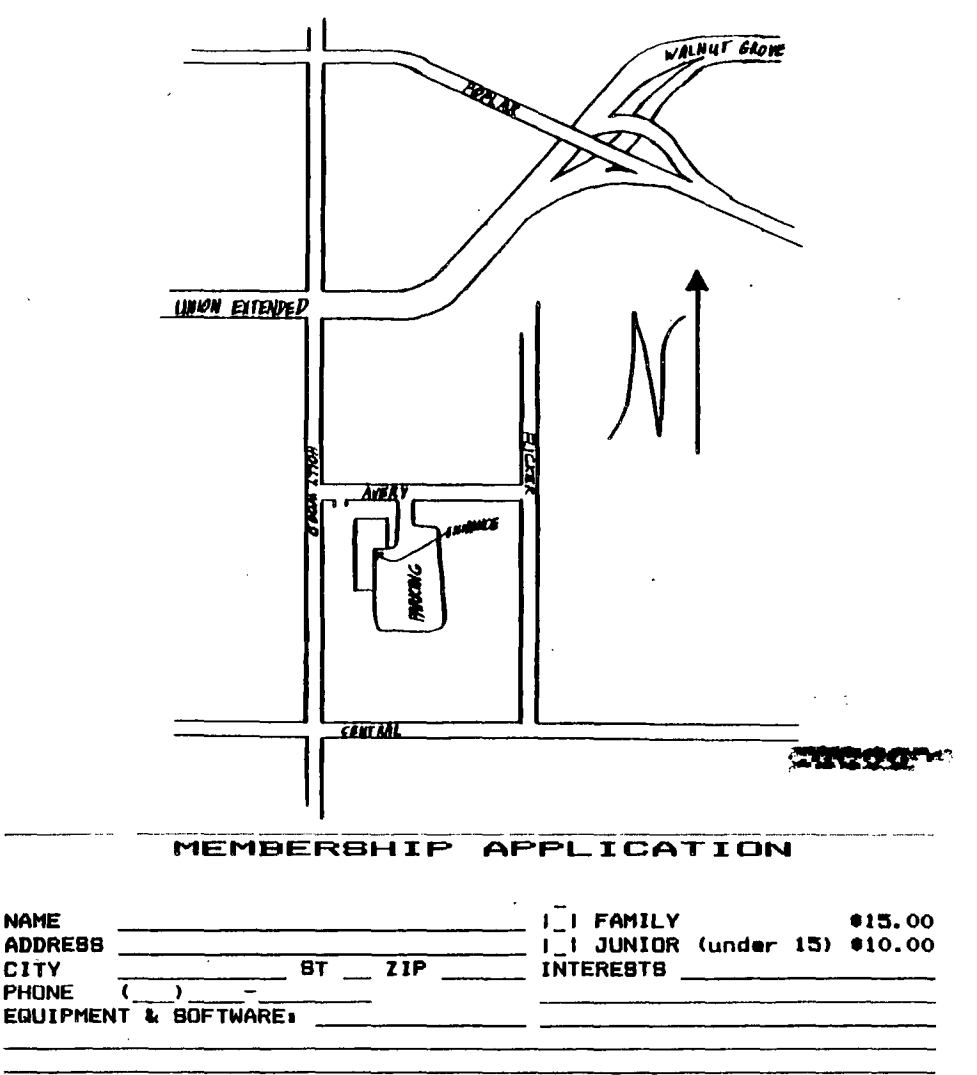

**Detach and mail with check payable to Mid-South 99 Users Group, P.O. Box 38522, Germantown, Tn, 381138-0522.**